# **Deploying Pig**

## **Table of contents**

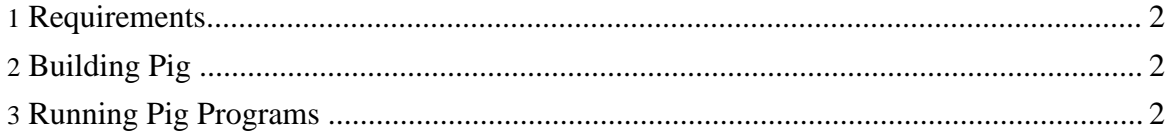

Copyright © 2007 The Apache Software Foundation. All rights reserved.

#### <span id="page-1-0"></span>**1. Requirements**

- 1. **Java 1.5.x**. preferably from Sun. Set JAVA\_HOME to the root of your Java installation.
- 2. **Ant** build tool: <http://ant.apache.org/>.
- 3. To run unit tests, you also need **JUnit**: [http://junit.sourceforge.net/.](http://junit.sourceforge.net/)
- 4. To run pig programs, you need access to a **Hadoop cluster**: <http://lucene.apache.org/hadoop/>.

## <span id="page-1-1"></span>**2. Building Pig**

- 1. Check out pig code from svn: *svn co http://svn.apache.org/repos/asf/hadoop/pig/trunk*.
- 2. Build the code from the top directory: *ant*. If the build is successful, you should see *pig.jar* created in that directory.

## <span id="page-1-2"></span>**3. Running Pig Programs**

There are two ways to run pig. The first way is by using *pig.pl* that can be found in the *scripts* directory of your source tree. Using the script would require having Perl installed on your machine. You can use it by issuing the following command: *pig.pl -cp pig.jar:HADOOPSITEPATH* where *HADOOPSITEPATH* is the directory in which *hadoop-site.xml* file for your Hadoop cluster is located. Example: *pig.pl -cp pig.jar:/hadoop/conf*

The second way to do this is by using java directly: *java -cp pig.jar:HADOOPSITEPATH org.apache.pig.Main*

Regardless of how you invoke pig, the commands that are specified above will take you to an interactive shell called *grunt* where you can run DFS and pig commands. **The documentation about grunt will be posted on wiki soon.** If you want to run Pig in batch mode, you can append your pig script to either of the commands above. Example: *pig.pl -cp pig.jar:/hadoop/conf myscript.pig* or *java -cp pig.jar:/hadoop/conf myscript.pig*.